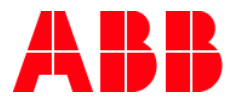

# **EnOcean: Wake-Up-Cycle time** Kommunikation zwischen EG/A32.2.1 und SE/K1.868.1

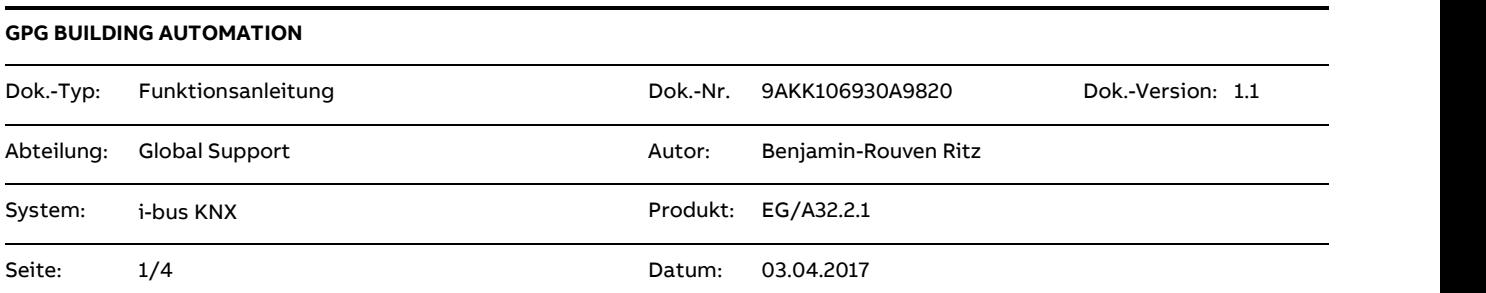

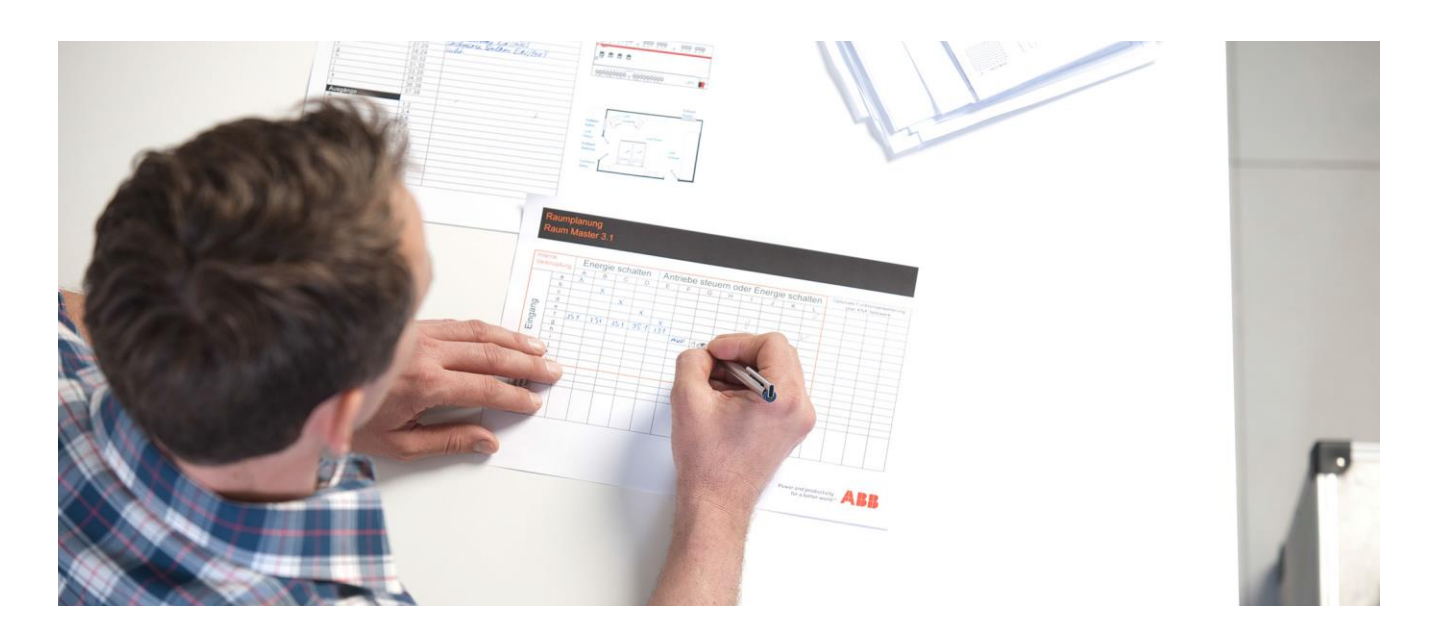

#### **Haftungsausschluss:**

Es dient zur technischen Information und soll Anregungen zum Einsatz geben.

Dieses Dokument ersetzt **nicht** die technischen Informationen zur Projektierung, Montage und Inbetriebnahme des Produkts. Technische Änderungen und Irrtümer sind vorbehalten.

Trotz Überprüfung des Inhalts dieser Druckschrift auf Übereinstimmung mit der Hard- und Software können Abweichungen nicht vollkommen ausgeschlossen werden. Daher können wir hierfür keine Gewähr übernehmen. Notwendige Korrekturen fließen in neue Versionen des Dokuments ein.

# **Einführung**

Die ABB EnOcean-Stellantriebe SE/K 1.868.1 werden mit je zwei Batterien (Typ AA) betrieben.

Um eine möglichst lange Lebensdauer im laufenden Betrieb gewährleisten zu können oder um schnelle Reaktionszeiten bei der Inbetriebnahme sicherzustellen, kann der Zyklus des Kommunikationsverkehrs zwischen Gateway (EG/A 32.2.1) und Stellantrieb (SE/K1.868.1) bestimmt werden. Diesen Zyklus nennt man Wake-Up-Cycle.

## **Ziel des Dokuments**

- Dieses Dokument unterstützt insbesondere bei der Inbetriebnahme, um den Telegrammverkehr zwischen EnOcean Gateway und Stellantrieb sofort testen zu können.
- Es erläutert die Funktion "Wake-Up-Cycle" und weißt drauf hin, welche Einstellungen nach der Inbetriebnahme vorzunehmen sind.

#### **Inhalt**

# **1.Wake-up Zeit über das KNX Objekt einstellen**

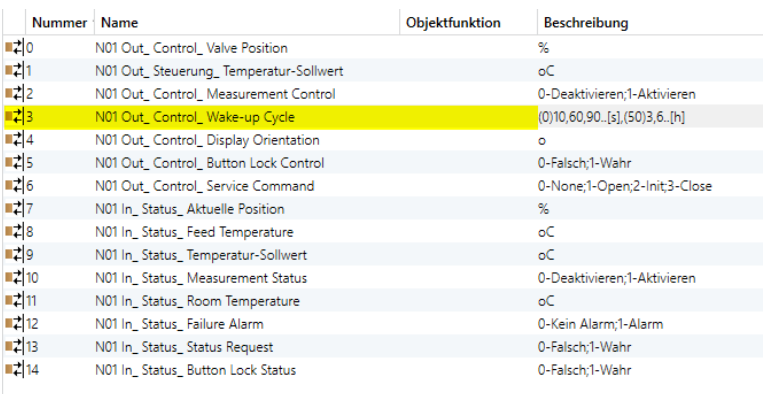

Abbildung 1

Hierzu wird das in der Abbildung 1 markierte Objekt: "Control\_Wake-up Cycle" verwendet.

Die Tabelle in Abbildung 2 beschreibt welche Werte auf das Objekt zu senden sind, um verschiedene Zeiten einzustellen.

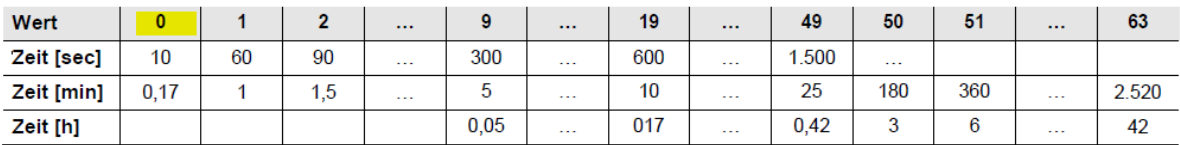

Abbildung 2

Für die Inbetriebnahme ist es empfehlenswert den **Wert 0** wie in Abbildung 2 zu senden. Somit wacht das Gerät alle 10 Sekunden auf und schaut nach, ob neue Aktionen durchzuführen sind.

Nach der Inbetriebnahme sollten längere Zeiten eingestellt werden, um eine möglichst lange Betriebsdauer ohne einen Batteriewechsel zu erreichen.

**WICHTIG: Nachdem ein Wert auf das Objekt "Wake-up Cycle" geschickt wurde, muss der Antrieb aufgeweckt werden, damit er die Änderung bearbeitet.**

#### **Hierzu nach dem Senden des Telegramms einmal kurz auf die Taste am SE/K 1.868.1 drücken.**

 Ab diesem Zeitpunkt schaut der Antrieb zyklisch nach der zuvor eingestellten Zeit [X], ob neue Aufgaben anstehen.

## **2.Wake-up Zeit über Parametereinstellungen ändern**

Alternativ kann die "Wake-up Cycle Time" in den ETS Parametern geändert werden. Hierzu auf die Markierung in Abbildung 3 klicken.

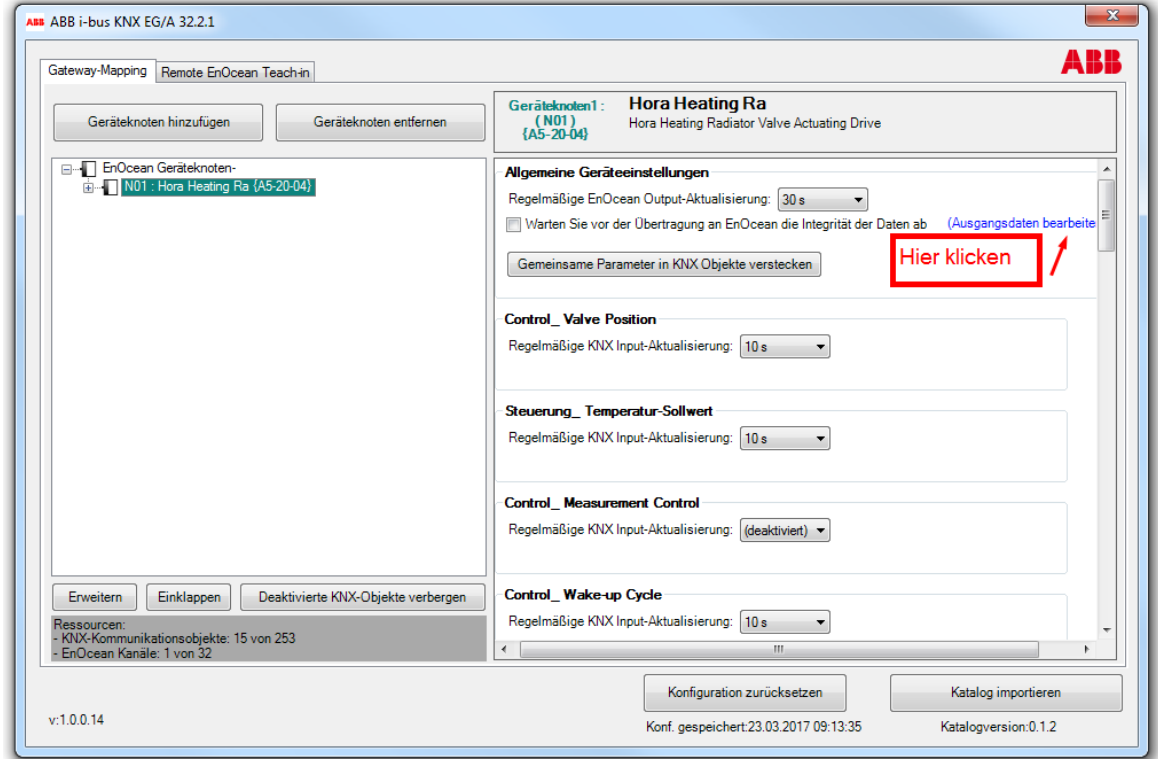

Abbildung 3

Nun kann unter Berücksichtigung der Tabelle in Abbildung 2 der Wert für **Wake-up Cycle** Abbildung 4 geändert werden.

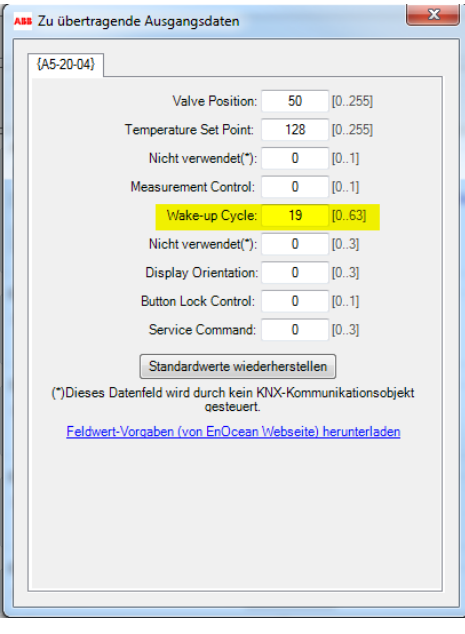

Abbildung 4

## **Verweise auf andere Dokumente**

- − Haus- [und Gebäudeautomation](http://new.abb.com/low-voltage/de/produkte/gebaeudeautomation/support/engineering-guide-database)
- − [FAQ Home and Building Automation](http://new.abb.com/low-voltage/de/produkte/gebaeudeautomation/support/faq)
- − [FAQ KNX / Systeme,](http://faq.abb-buildingautomation.com/de/index.php?action=show&cat=45) Infrastruktur und Schnittstellen
- − [Engineering Guide Database](http://new.abb.com/low-voltage/de/produkte/gebaeudeautomation/support/engineering-guide-database)